#### — — — — — — — — — — — — — — — — — — UMT Styroporschneider

## Anleitung zum Betrieb, Installation und Funktion

— — — — — — — — — — — — — — — — — —

- Anwendungen
- Styroporschneider
- PC, Arduino, Shield
- Das Prinzip
- Wie entsteht das Modell?
- Zeichnung
- Maschinen-Nullpunkt
- Lage der Koordinaten
- DXF in G-Code
- Lorry2.txt
- Arduino & G-Code-Interpreter
- G-Code übermitteln
- Zeichnung & G-Code
- Manuelle Steuerung
- Bresenham I & II
- Installation <sup>1</sup>

H39@email.de

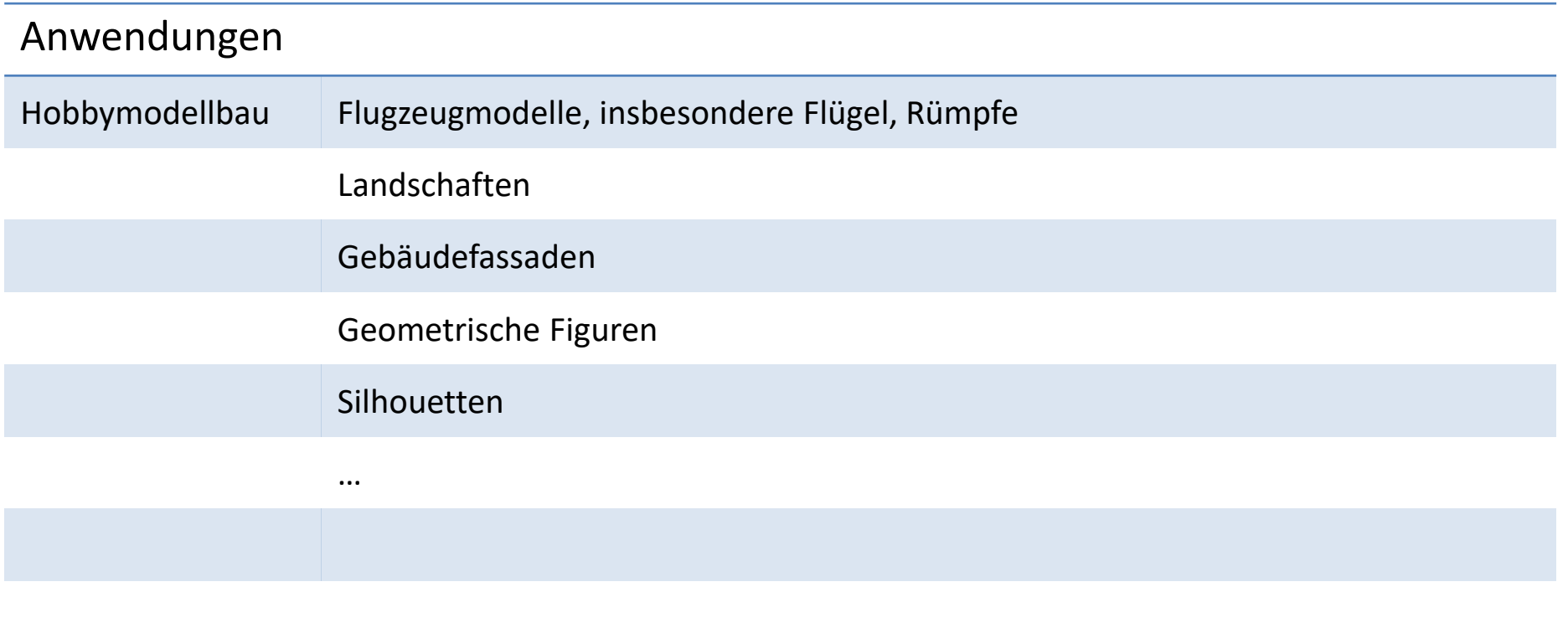

# Styroporschneider

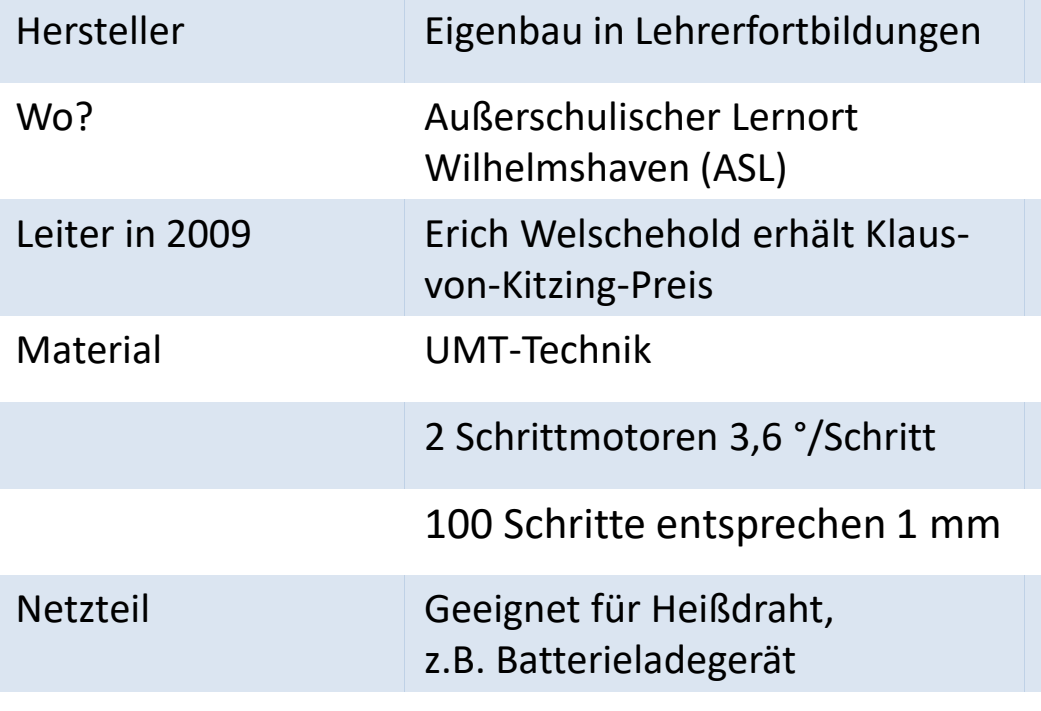

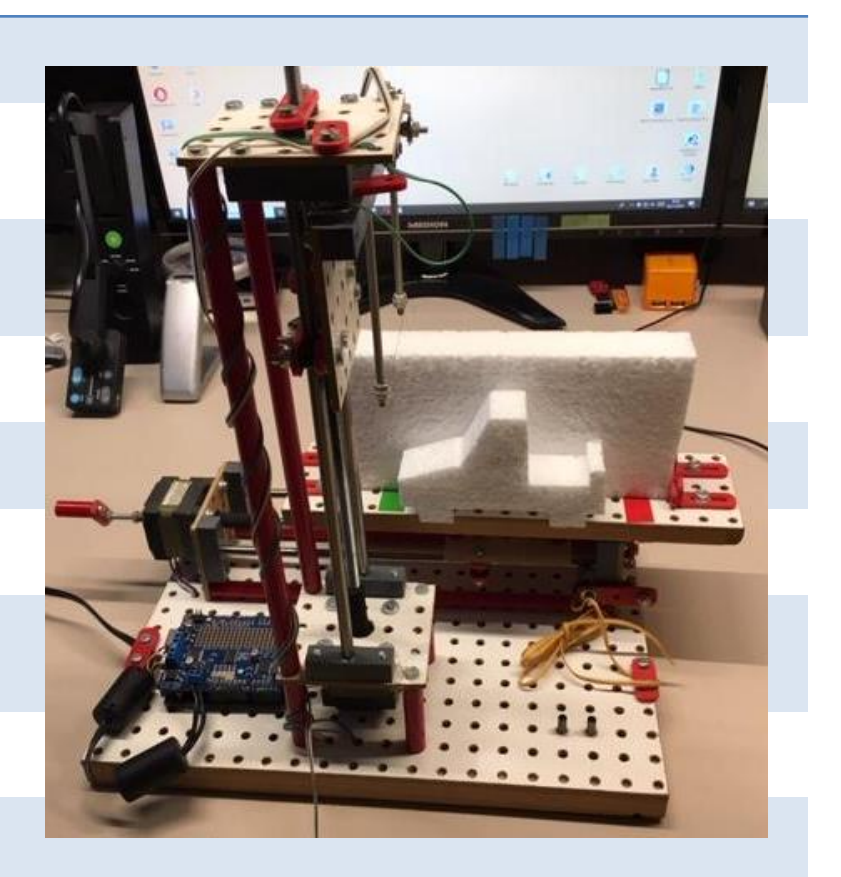

#### PC, Arduino, Shield

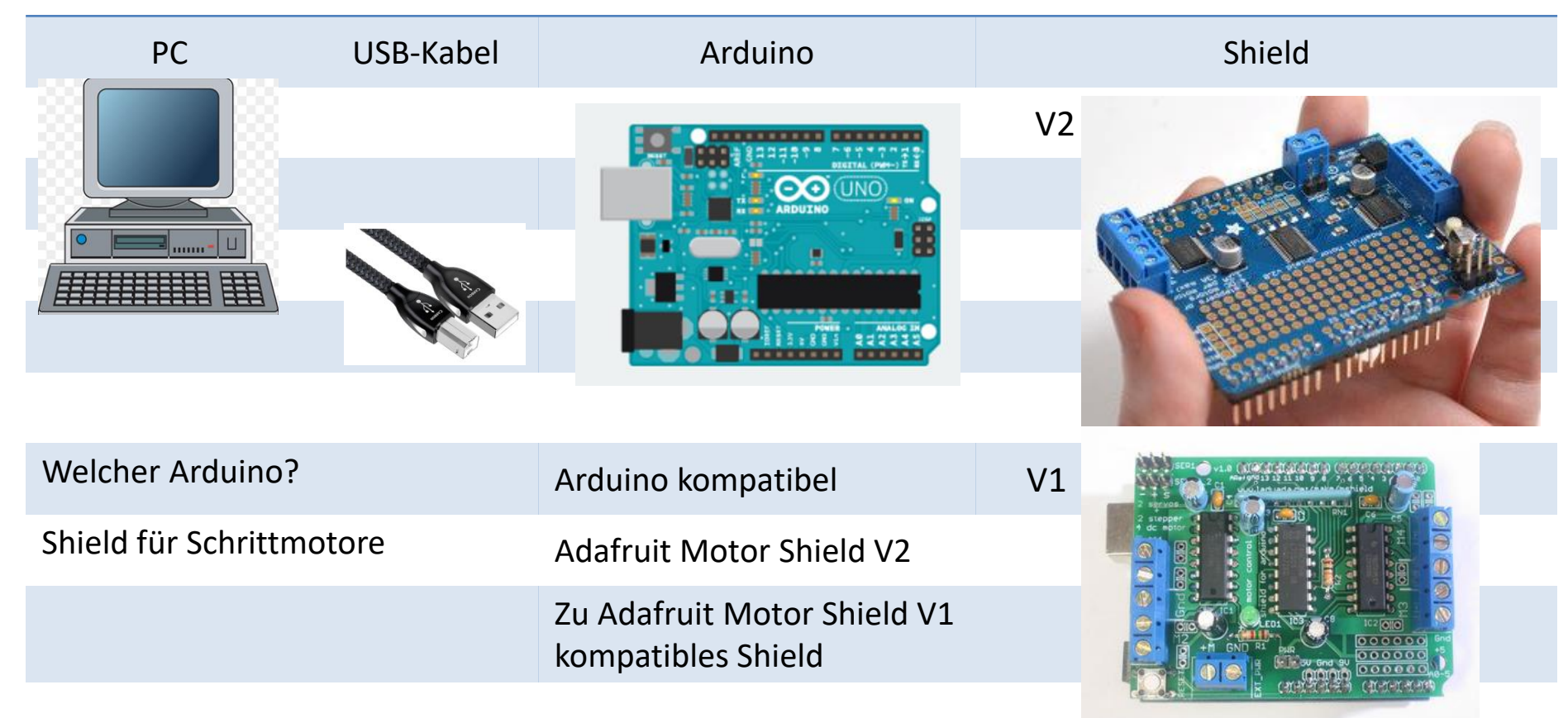

4

#### Das Prinzip

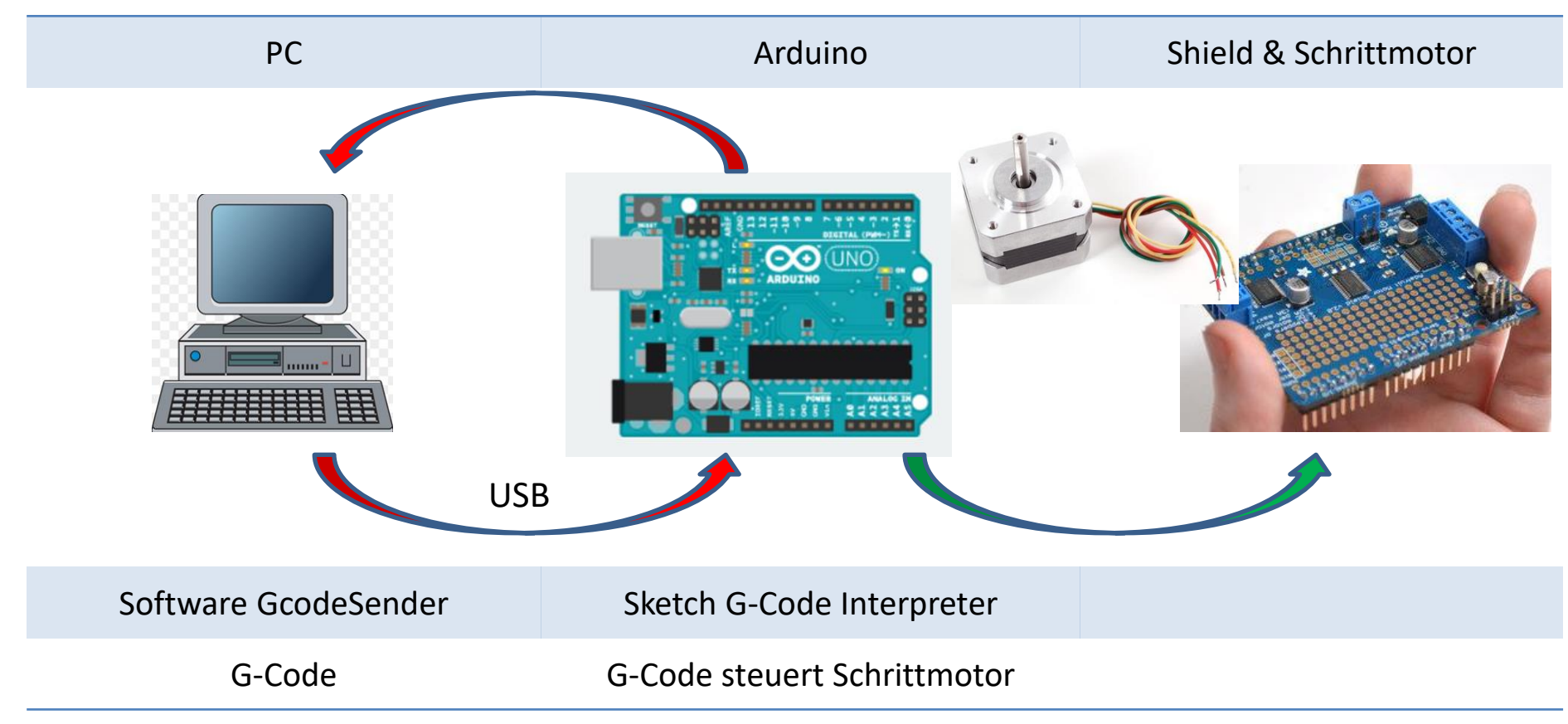

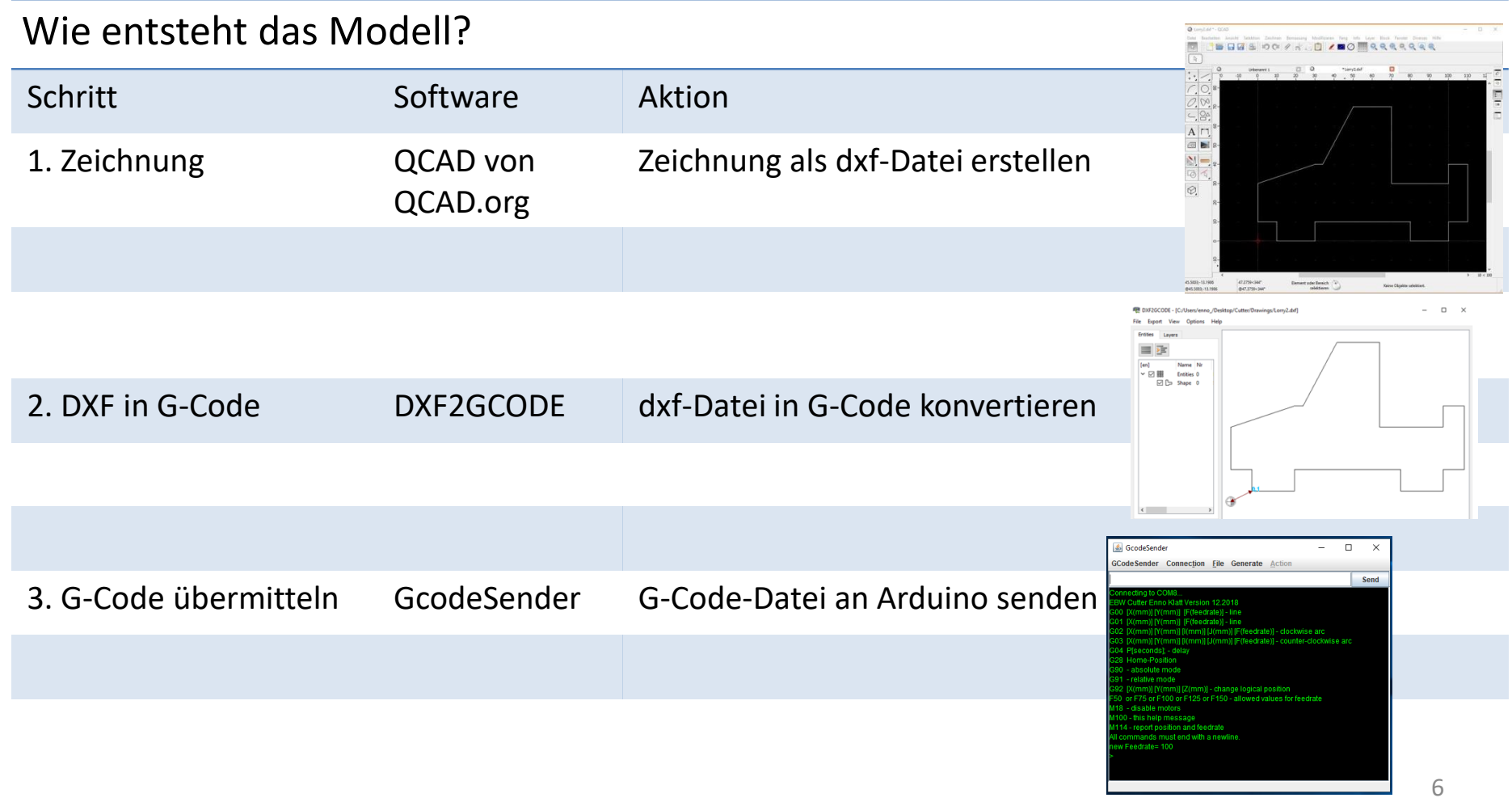

# Zeichnung

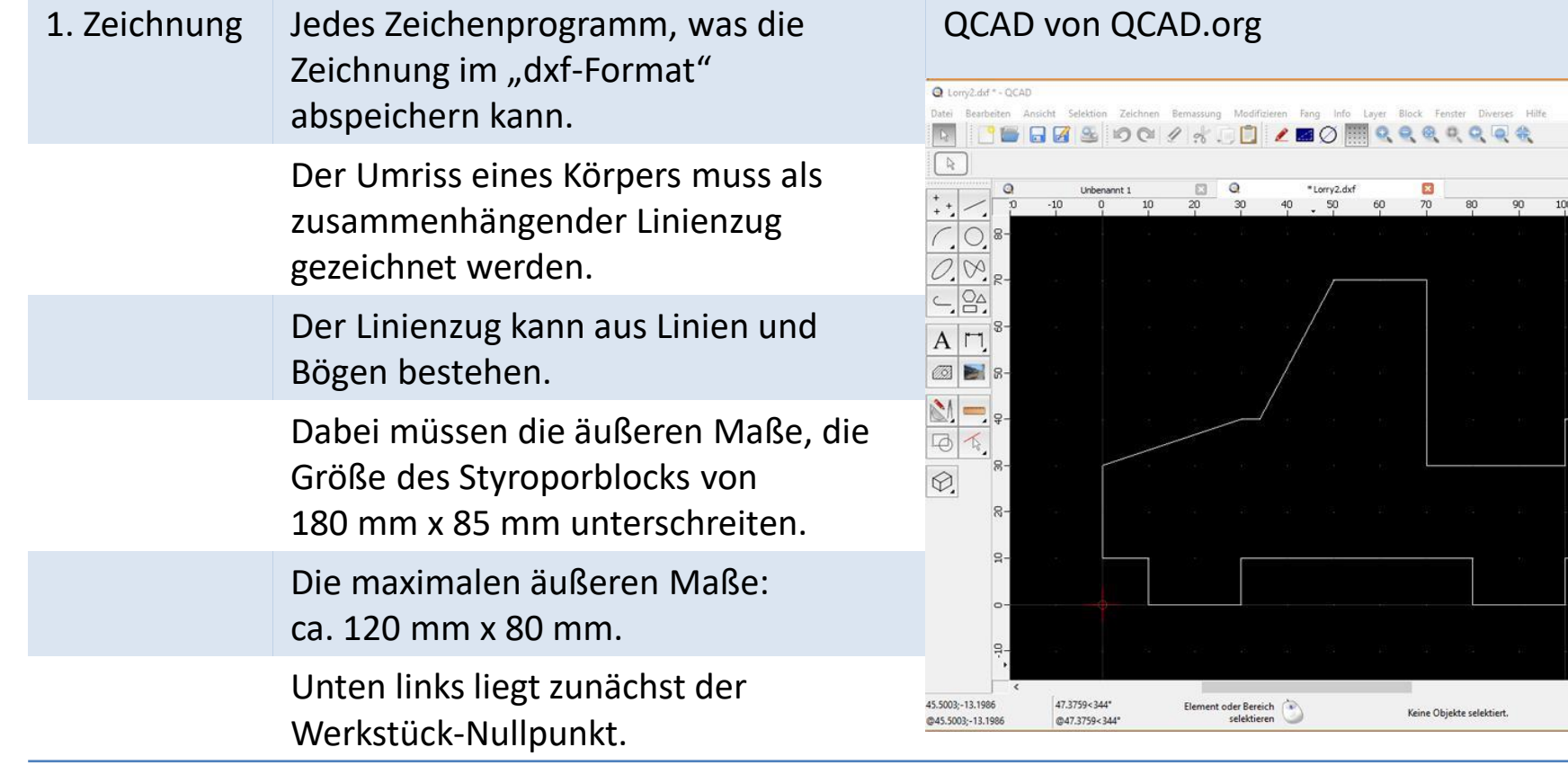

 $10 < 100$ 

 $-$  0  $\times$ 

110  $12$ 

## Maschinen-Nullpunkt & Werkstück-Nullpunkt

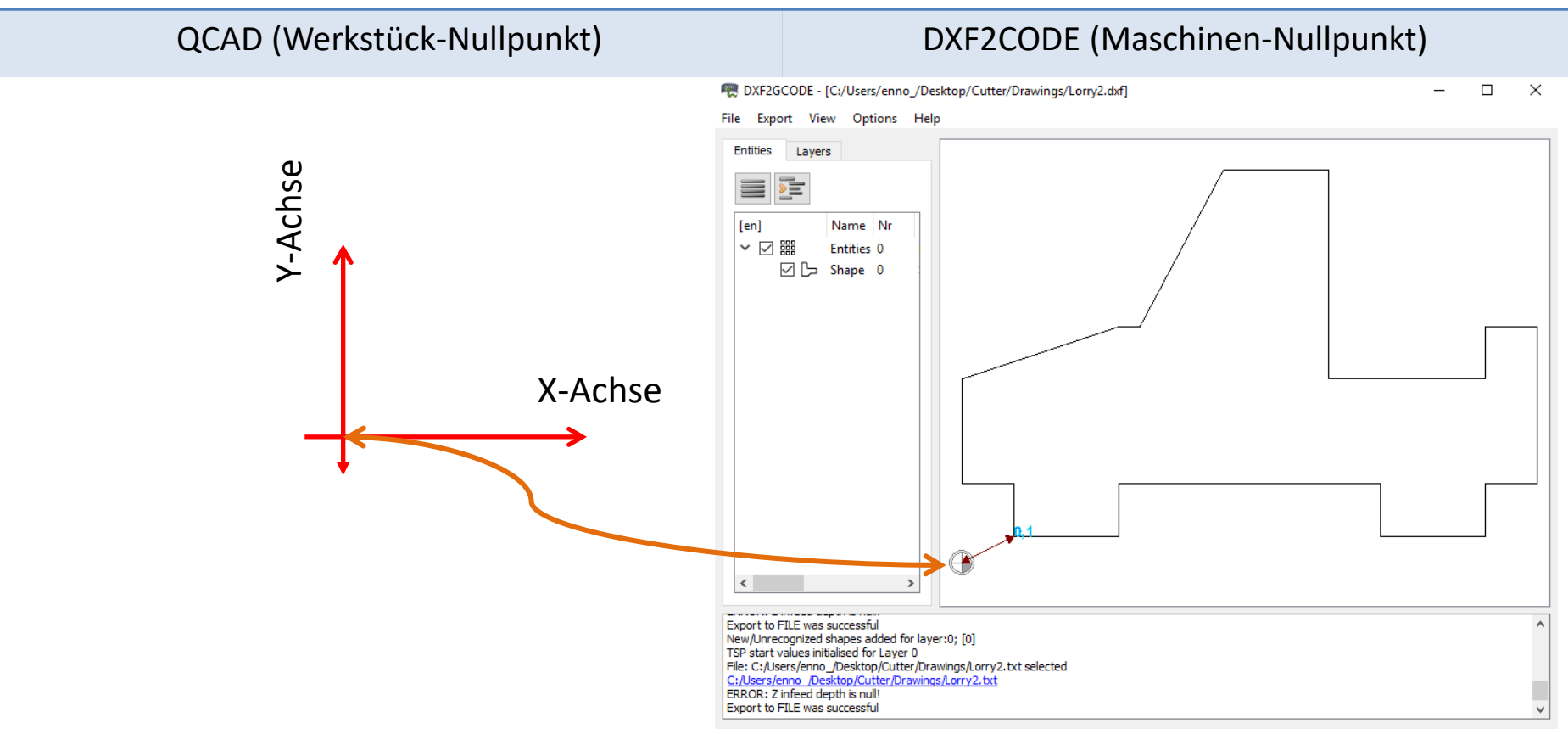

### Lage der Koordinaten

DXF2GCODE **Cutter** (nach Nullpunkt-Korrektur) Maschinen-Nullpunkt links-unten Blickrichtung auf **Cutter** Y-Achse positiv (Schrittmotor rechts) X-Achse positiv X-Achse positiv

*Y-Achse* positiv

## DXF in G-Code

- 1. Zeichnung Liegt im dxf-Format vor.
- 2. DXF2GCODE Freie Software von Damian Wrobel.

#### https://sourceforge.net/projects/dxf2gcode/

- 1. Öffnen der dxf-Datei
- 2. Unter Options "Move Workspace Zero: hier "Offset Y-axis: **+5**", dann OK
- 3. Unter Export "Optimize and Export Shapes" in eine Textdatei speichern.

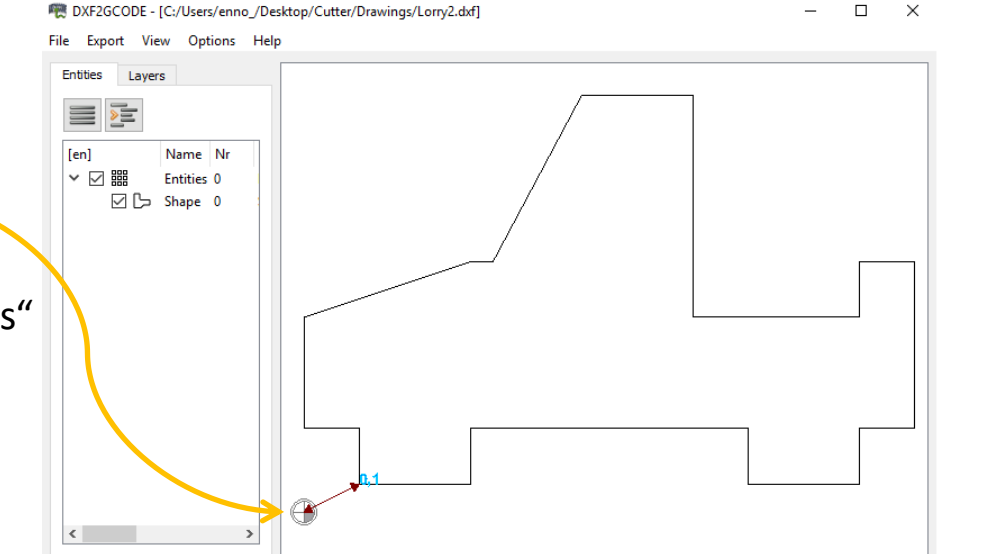

### Lorry2.txt

G21 (Einheiten in mm) G90 (Absolute Maßangaben) G92 X0 Y0 Z0 (Maschinen Nullpunkt)

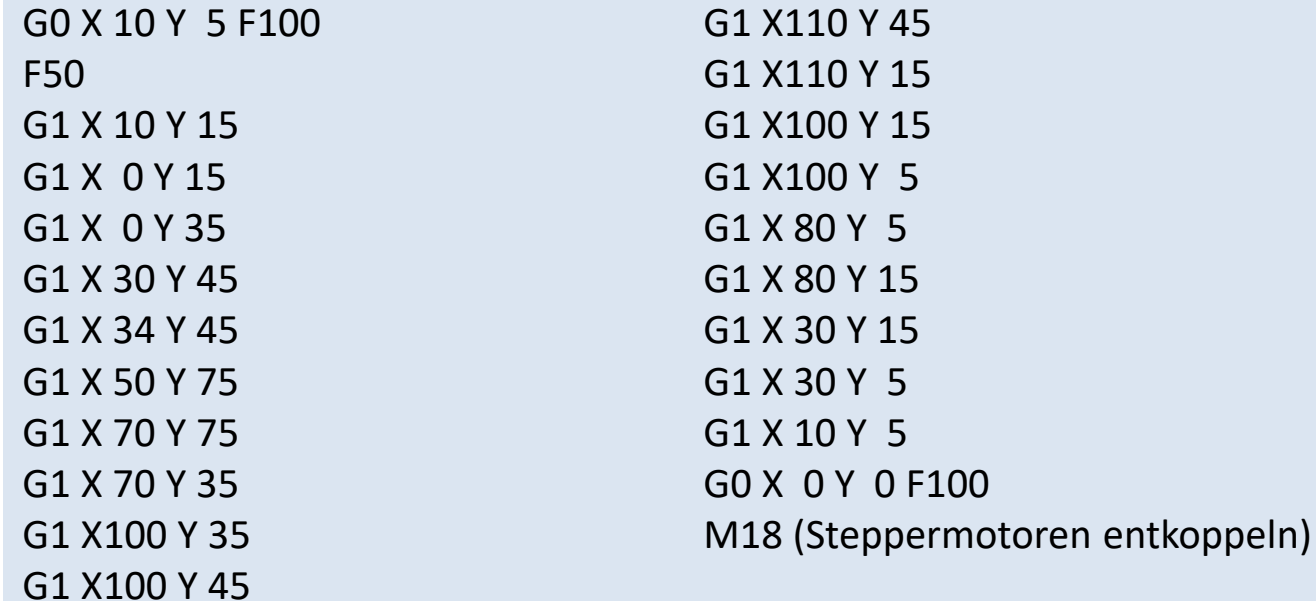

## Arduino & G-Code-Interpreter

PC mit Programm, das Daten an den Arduino sendet

Arduino mit Sketch der über die USB-Verbindung (seriell) Daten vom PC erwartet

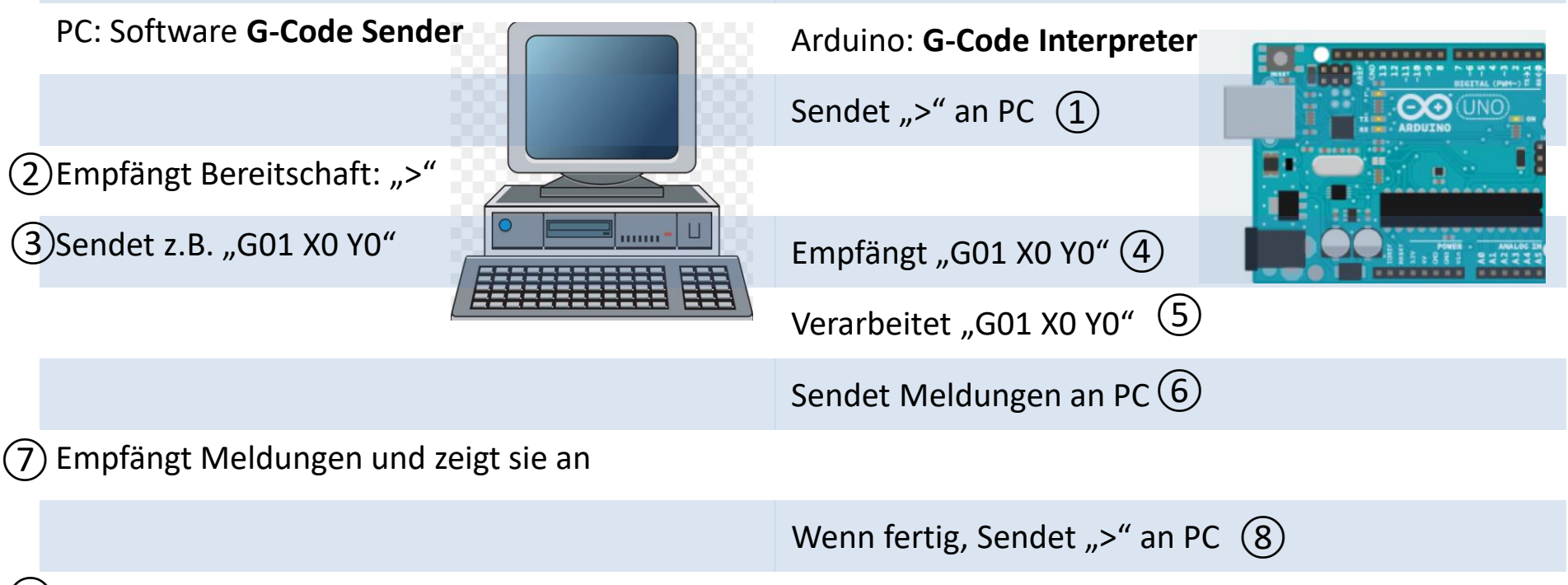

(9) Empfängt Bereitschaft: ">"

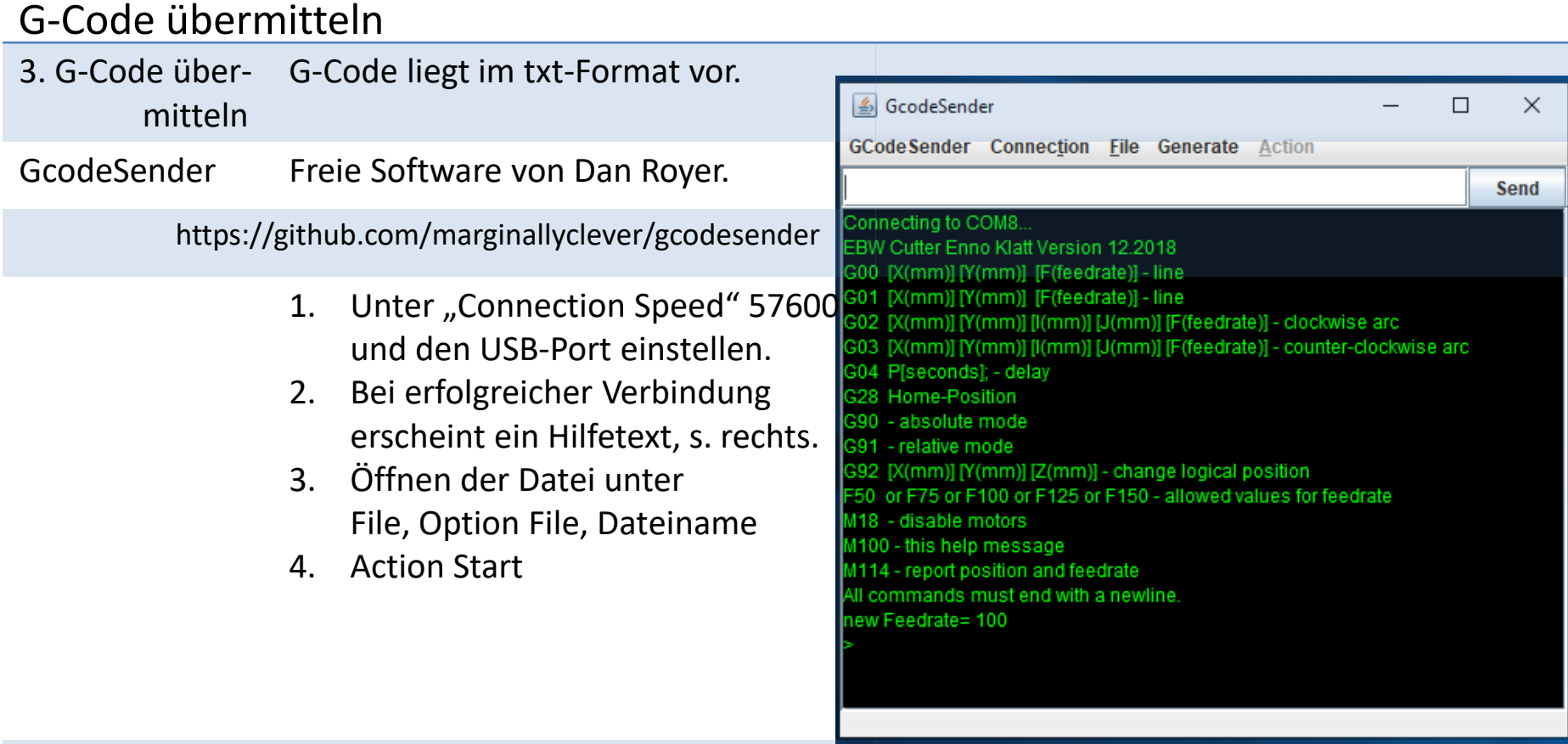

# Zeichnung & G-Code

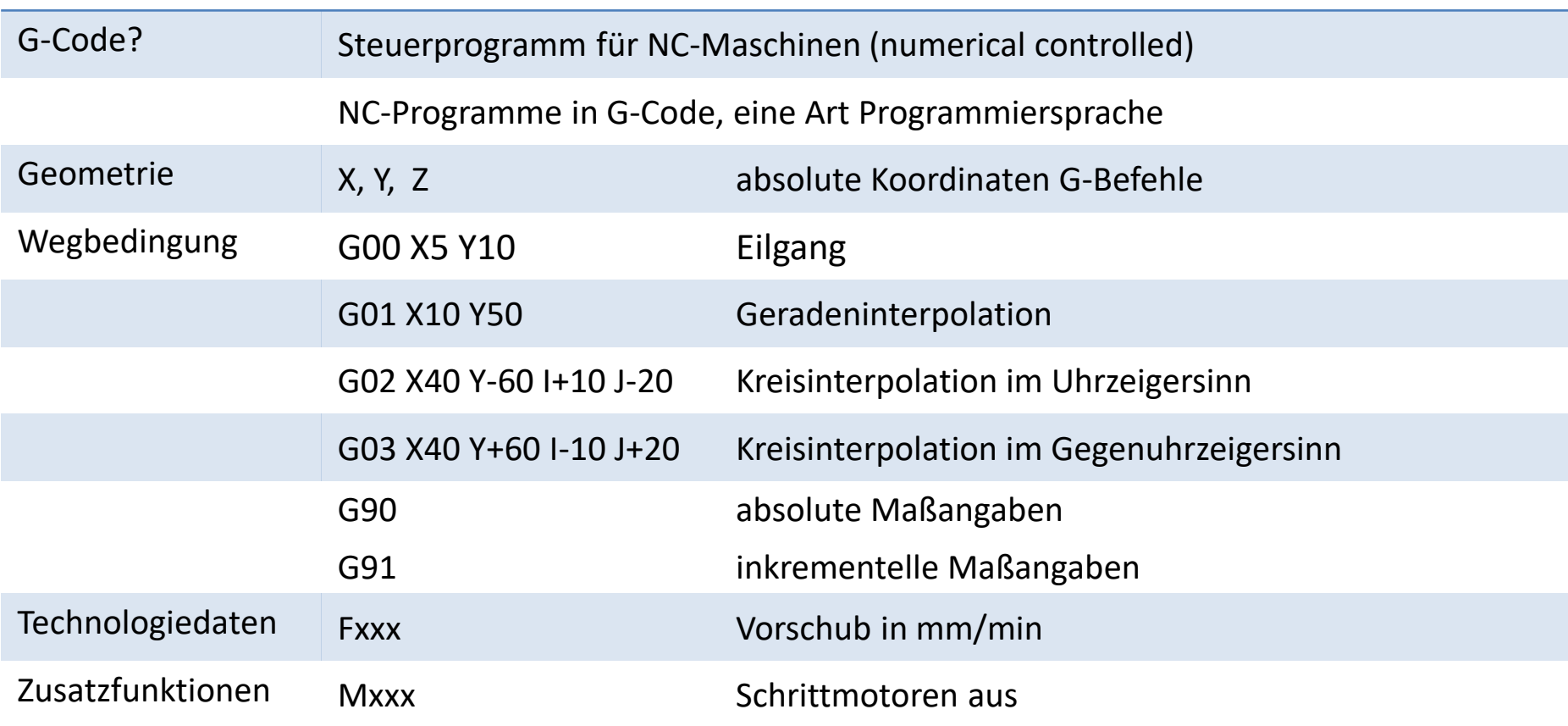

# Manuelle Steuerung

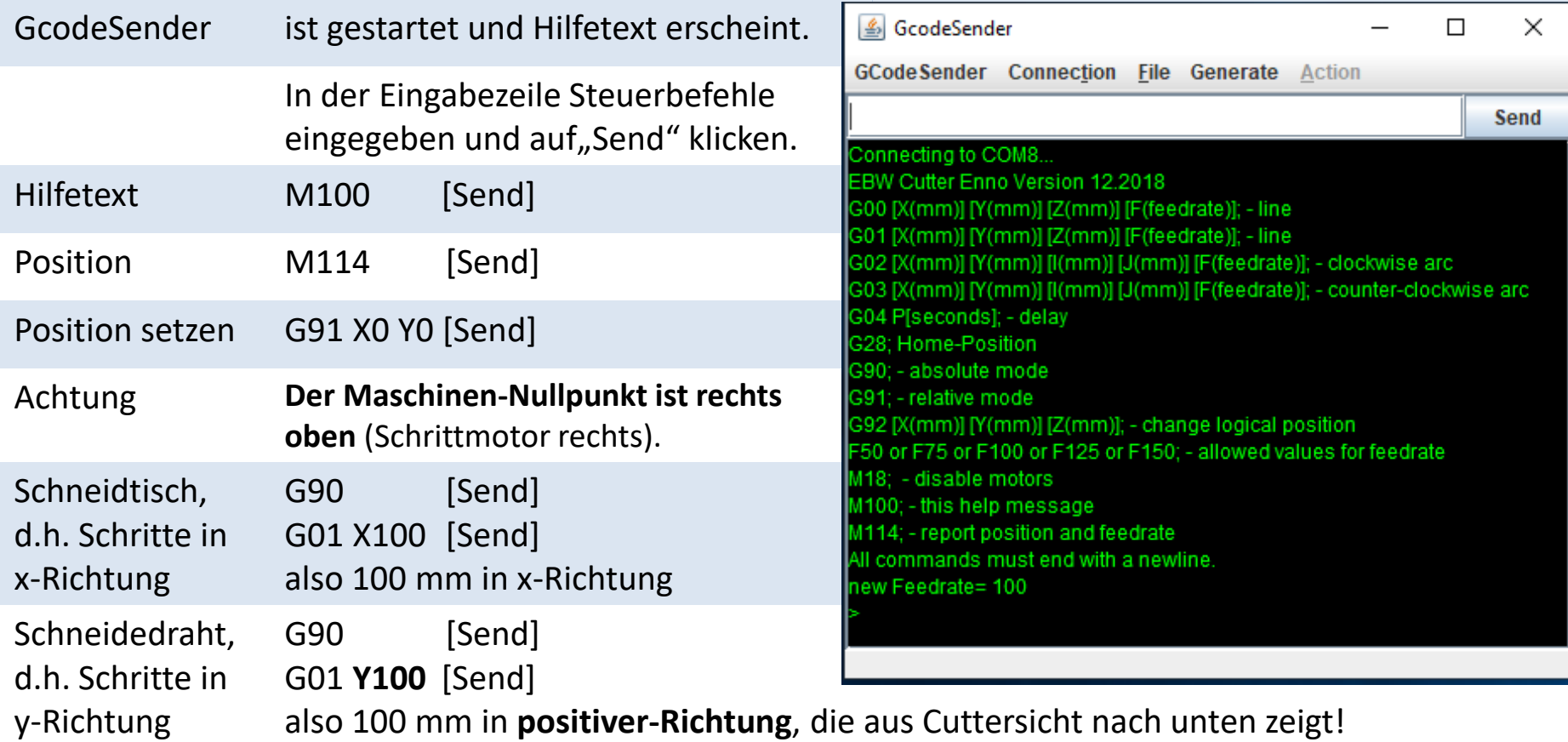

#### Linien-Algorithmus im Sketch auf dem Arduino Bresenham I

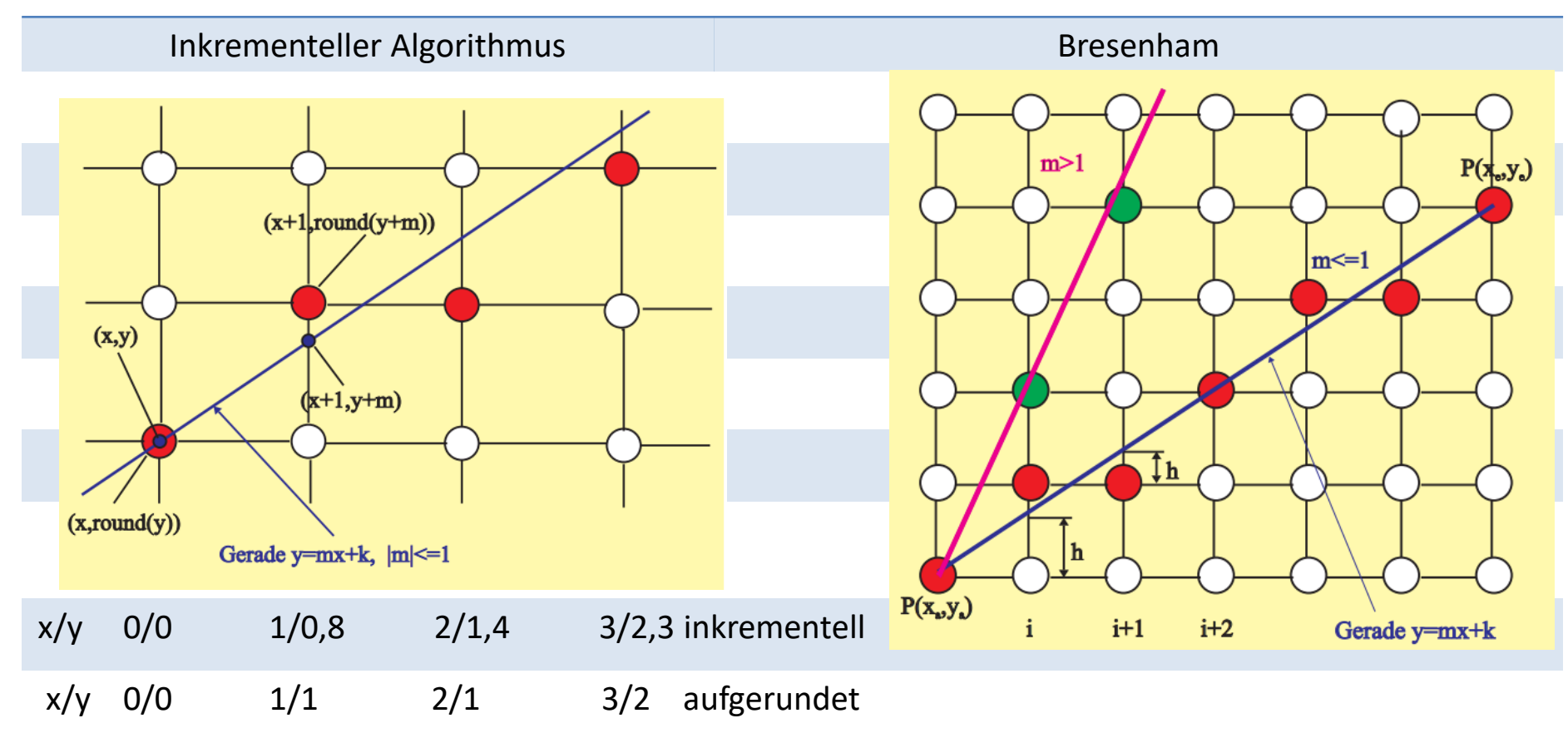

#### Bresenham II

 $x_A = 0$   $y_A = 0$ <br> $x_B = 10$   $y_B = 3$ 

Test für den Zeilenwechsel: G>0  $C(=x_i)$  0 1 2 3 4 5 6 7 8 9 10<br>  $R(=y_i)$  0 0 1 1 1 1 2 2 2 3 3<br>
G m 4 2 -12 -6 0 6 -8 -2 4 -10 -4

Test für den Zeilenwechsel: G>=0  $C(=x_1)$  0 1 2 3 4 5 6 7 8 9 10<br>
R(=y<sub>1</sub>) 0 0 1 1 1 2 2 2 2 3 3<br>
G m 4 2 -12 -6 0 -14 -8 -2 4 -10 -4

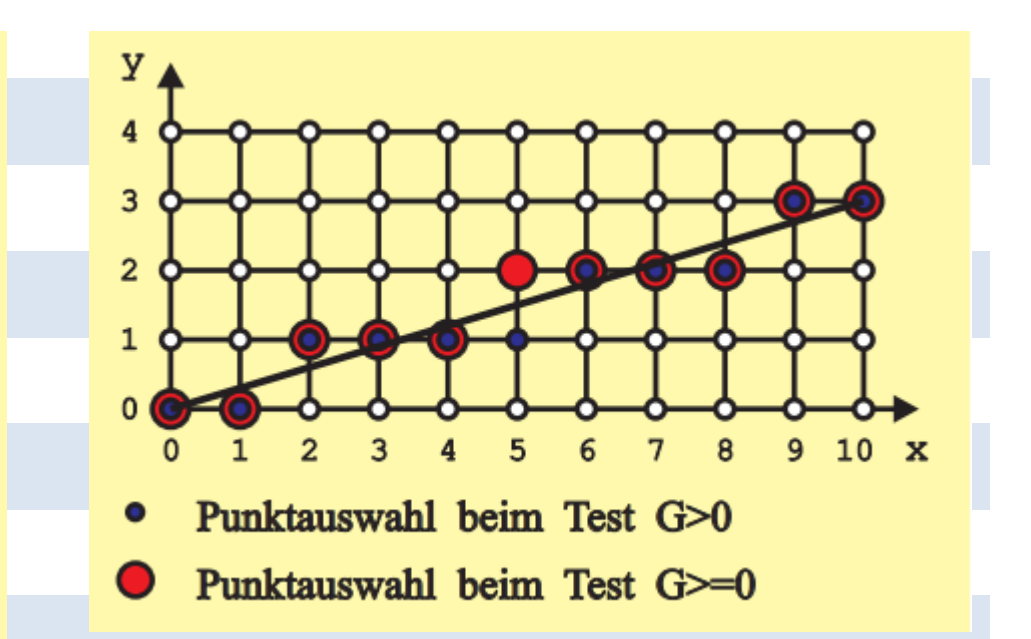

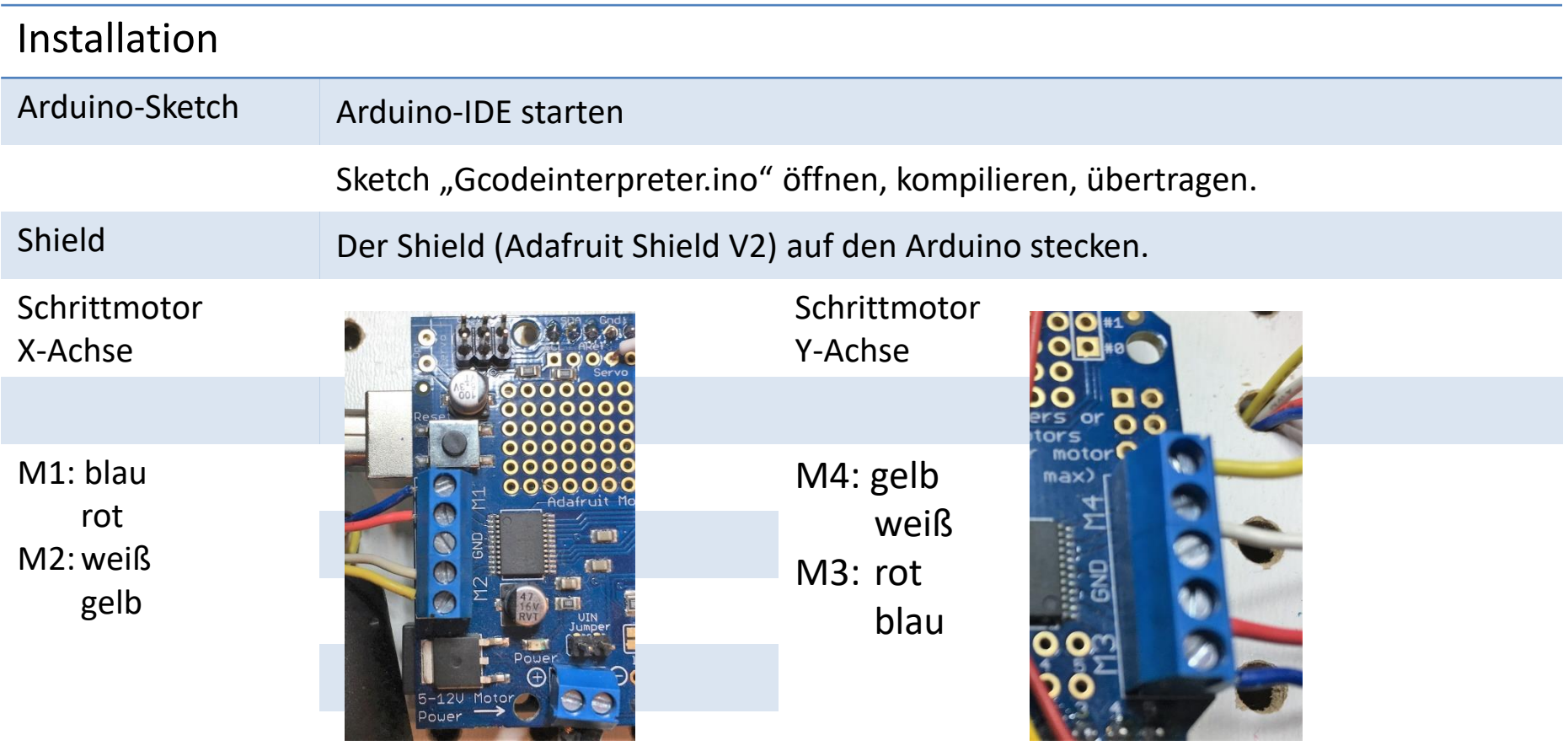